## **Release Notes**

# CodeWarrior<sup>™</sup> Development Studio<br>for Microcontrollers v10.7

## **TABLE OF CONTENTS**

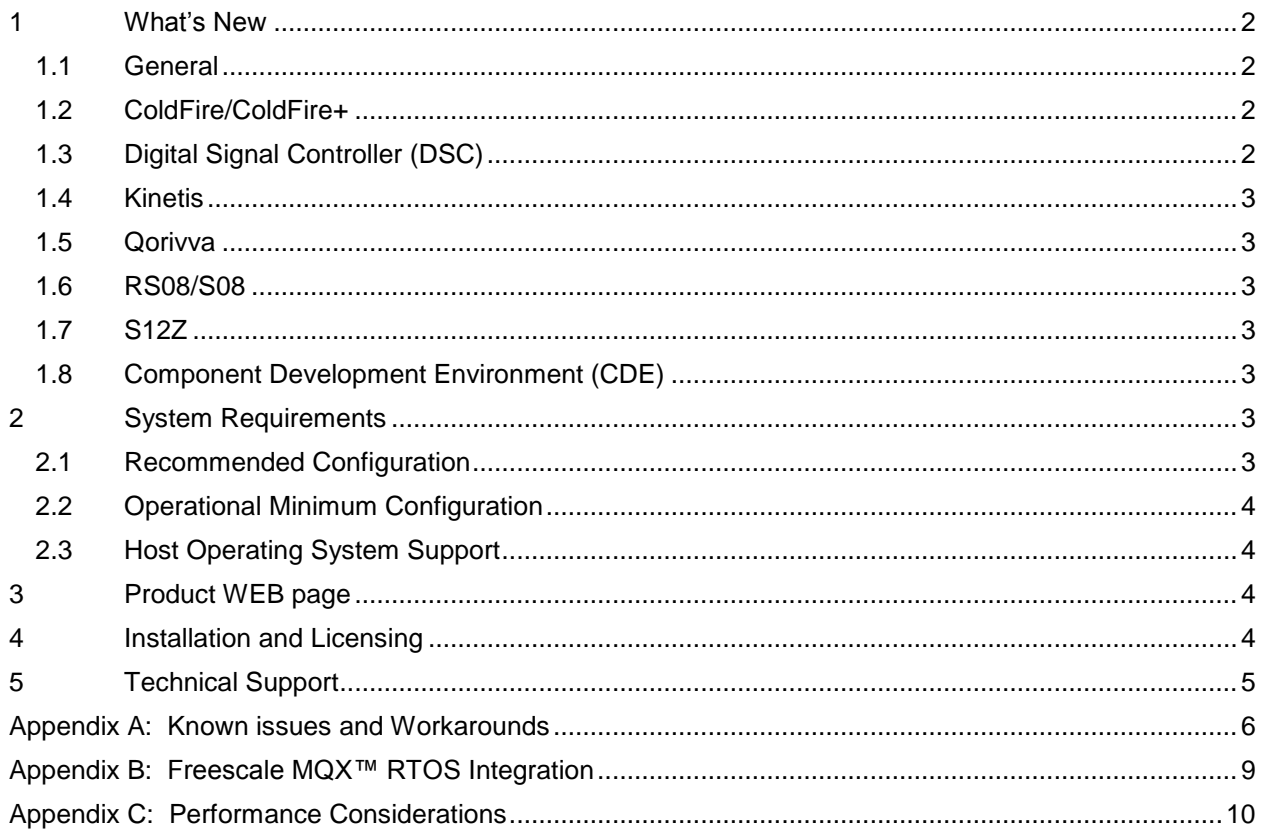

#### <span id="page-1-0"></span>**1 What's New**

Freescale's CodeWarrior for Microcontrollers v10.7 integrates the development tools for the ColdFire<sup>®</sup>, ColdFire+, DSC, Kinetis, Qorivva, RS08, S08 and S12Z architectures into a single product based on the Eclipse open development platform. Eclipse offers an excellent framework for building software development environments and is a standard framework used by many embedded software vendors.

CodeWarrior for Microcontrollers v10.7 addresses a number of defects and new features.

New device support:

- S12Z: MC9S12ZVL128, MC9S12ZVL64, MC9S12ZVL96, MC9S12ZVLA128, MC9S12ZVLA64, MC9S12ZVLA96, MC9S12ZVMC256, MC9S12ZVMB48, MC9S12ZVMB64, MC9S12ZVMBA48, MC9S12ZVMBA64, MC9S12ZVM16, MC9S12ZVM32, MC9S12ZVML31
- S08: MC9S08SU16

#### <span id="page-1-1"></span>**1.1 General**

- 1.1.1 Features
	- Latest versions of P&E and Segger run-control are included
	- Added latest firmware support for the following P&E Hardware Interfaces:
		- o Cyclone Universal and Cyclone Universal FX
		- o Cyclone Pro/Max
		- o Multilink Universal and Multilink Universal FX for Coldfire and ARM architectures
	- Latest P&E drivers version 12.3.1 add native Windows 8.x and Windows 10 support. This version of drivers removes a need for P&E USB interfaces to reenumerate under Windows 7 on consecutive connections.

#### <span id="page-1-2"></span>**1.2 ColdFire/ColdFire+**

- 1.2.1 Features
	- **•** Optimized run control Coldfire performance for loading large RAM based projects for P&E connection.
- 1.2.2 Bug Fixes
	- ENGR00375177 Fixed issue of 'Unexpected status of script' when user tries to generate code for MCF51JF128 CPU and DMAChannel\_LDD component in Processor Expert project

## <span id="page-1-3"></span>**1.3 Digital Signal Controller (DSC)**

- 1.3.1 Bug Fixes
	- ENGR00367296 GDI Protocol fatal error while trying to read memory on MC56F8345/46 with PnE Universal Multilink has been fixed

## <span id="page-2-0"></span>**1.4 Kinetis**

- 1.4.1 Bug Fixes
	- ENGR00378692 Fixed issue for UART device with FIFO. It behaves incorrectly when Overrun is detected (OR bit is set) on MK64 CPU
	- ENGR00374532 Fixed issue with setting External crystal frequency to 32.728K on MK10DN32 CPU

## <span id="page-2-1"></span>**1.5 Qorivva**

No update

#### <span id="page-2-2"></span>**1.6 RS08/S08**

- 1.6.1 Features
	- **•** Support for HCS08SU family: MC9S08SU16

## <span id="page-2-3"></span>**1.7 S12Z**

- 1.7.1 Features
	- **•** Support for MC9S12ZVL family added: MC9S12ZVL128, MC9S12ZVL64, MC9S12ZVL96, MC9S12ZVLA128, MC9S12ZVLA64, MC9S12ZVLA96, MC9S12ZVMC256, MC9S12ZVMB48, MC9S12ZVMB64, MC9S12ZVMBA48, MC9S12ZVMBA64, MC9S12ZVM16, MC9S12ZVM32, MC9S12ZVML31
	- **•** Processor Expert support added for devices:
		- o MC9S12ZVL128 MC9S12ZVL128MLF, MC9S12ZVL128MLC
		- o MC9S12ZVL96 MC9S12ZVL96MLF, MC9S12ZVL96MLC
		- o MC9S12ZVL64 MC9S12ZVL64MLF, MC9S12ZVL64MLC
		- o MC9S12ZVLA128 MC9S12ZVLA128MLF, MC9S12ZVLA128MLC
		- o MC9S12ZVLA96 MC9S12ZVLA96MLF, MC9S12ZVLA96MLC
		- o MC9S12ZVLA64 MC9S12ZVLA64MLF, MC9S12ZVLA64MLC
		- o MC9S12ZVMC256 MC9S12ZVMC256MKK
- 1.7.2 Bug Fixes
	- **•** ENGR00376874- Fixed bug in assembler for the case when the address of the relocated object + the offset from that address overflowed the last 4-bit of the relocation.

## <span id="page-2-4"></span>**1.8 Component Development Environment (CDE)**

No update

## <span id="page-2-6"></span><span id="page-2-5"></span>**2 System Requirements**

## **2.1 Recommended Configuration**

2.6GHz Pentium® compatible processor or better

- 4GB RAM
- 20GB (When installing full product or updates for all architectures)
- 400MB on Windows system disk
- DVD drive for installation
- USB port for communications with target hardware
- Ethernet port for communications with target hardware (optional)

### <span id="page-3-0"></span>**2.2 Operational Minimum Configuration**

- 1.8GHz Pentium<sup>®</sup> compatible processor or better
- 2GB RAM
- 20GB (When installing full product or updates for all architectures)
- 400MB on Windows system disk
- DVD drive for installation
- USB port for communications with target hardware

## <span id="page-3-1"></span>**2.3 Host Operating System Support**

- Microsoft® Windows XP 32-bit and 64-bit (Professional Edition)
- Microsoft Windows 7 32-bit and 64-bit (Home Premium Edition and Professional Edition)
- Microsoft Windows 8 32-bit and 64-bit (Home Premium Edition and Professional Edition)
- Microsoft Windows 8.1 32-bit and 64-bit (Home Premium Edition and Professional Edition)
- Microsoft Windows 10 32-bit and 64-bit (Home Premium Edition and Professional Edition)

#### <span id="page-3-2"></span>**3 Product WEB page**

CodeWarrior Development Studio for Microcontrollers v10.7 is available for download at [http://www.freescale.com/cwmcu10.](http://www.freescale.com/cwmcu10)

#### <span id="page-3-3"></span>**4 Installation and Licensing**

To install CodeWarrior Development Studio for Microcontrollers v10.7, choose the download option that meets your needs.

The online installer package contains the CW MCU v10.7 core tools and an installer, which assumes your computer has internet access. During the installation process the core tools will be installed and you will be asked to select the Freescale architecture support you want installed. The installer will automatically access the internet, download the necessary archives and install them in your CodeWarrior directory.

The offline installer package contains the complete CW MCU v10.7 tool suite and an installer, which assumes your computer does NOT have internet access. All data needed by the installer will be downloaded and no other download will be performed. Double-click the installation package and a wizard will guide you through the installation process.

An Evaluation license is automatically installed with your product and you do not need to register it. This license allows you to develop projects as Professional Edition during the evaluation period.

After 30 days, the license works as a Special Edition license (free, permanent, but feature limited) which supports unlimited assembly code, up to 64KB of C code for S08/RS08, V1 ColdFire/ColdFire+, Kinetis L Series derivatives; up to 128KB of C code for V2-V4 ColdFire and Kinetis K Series derivatives; and up to 512KB of C code for Qorivva derivatives.

New functionality including support for new devices and other FSL architectures can be added to CodeWarrior Development Studio for Microcontrollers v10.7 (CW MCU v10.7) with archives, service packs, updates and patches. Archives add support for other FSL architectures. Service packs add specific support for new devices. Updates and patches correct software defects and add general functionality affecting more than one device family.

New support can be added directly from the Internet or from a downloaded archive. If your computer is connected to the Internet, select Install New Software in the Help Menu and all available updates will be displayed. If your computer does not have Internet access, you can download the archive that contains the service pack, update or patch you need from CW MCU v10.7 [Update & Patches](http://www.nxp.com/products/software-and-tools/software-development-tools/codewarrior-development-tools/codewarrior-development-suites/codewarrior-development-suite-special:CW-SUITE-SPECIAL?code=CW-SUITE-SPECIAL&nodeId=015210BAF72726E4D3&fpsp=1&tab=Design_Tools_Tab) and follow the Service Pack Updater procedure posted on the site.

**Note**: Before installing archives, updates, service packs or patches, select Restart in the File menu to perform a CodeWarrior restart. This will ensure all processes (e.g. debugger shell) are closed. CodeWarrior should NOT be used during the installation process.

## <span id="page-4-0"></span>**5 Technical Support**

All CodeWarrior issues are tracked through Freescale's normal Service Request Process. To report feature requests (enhancements) or defects for CodeWarrior Development Studio for Microcontrollers v10.7, please submit a Service Request online. To submit your case into the supporting system, please follow below steps:

- 1. Go to [Sales and Support](http://www.nxp.com/support/sales-and-support:SUPPORTHOME) .
- 2. On the bottom of the page under Submit New Issues, click Hardware & Software.
- 3. Register with your business email to access NXP technical online support.
- 4. A verification email will be sent to your account. Click the link embedded in that email to verify your access.
- 5. On the NXP online support page, select Contact Support from the top menu and click "submit a new case" to start the process.

After Submit is selected, a confirmation page will be displayed with the SR number. You will also receive a confirming email sent to the address specified in your NXP account.

<span id="page-5-0"></span>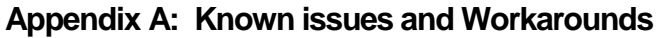

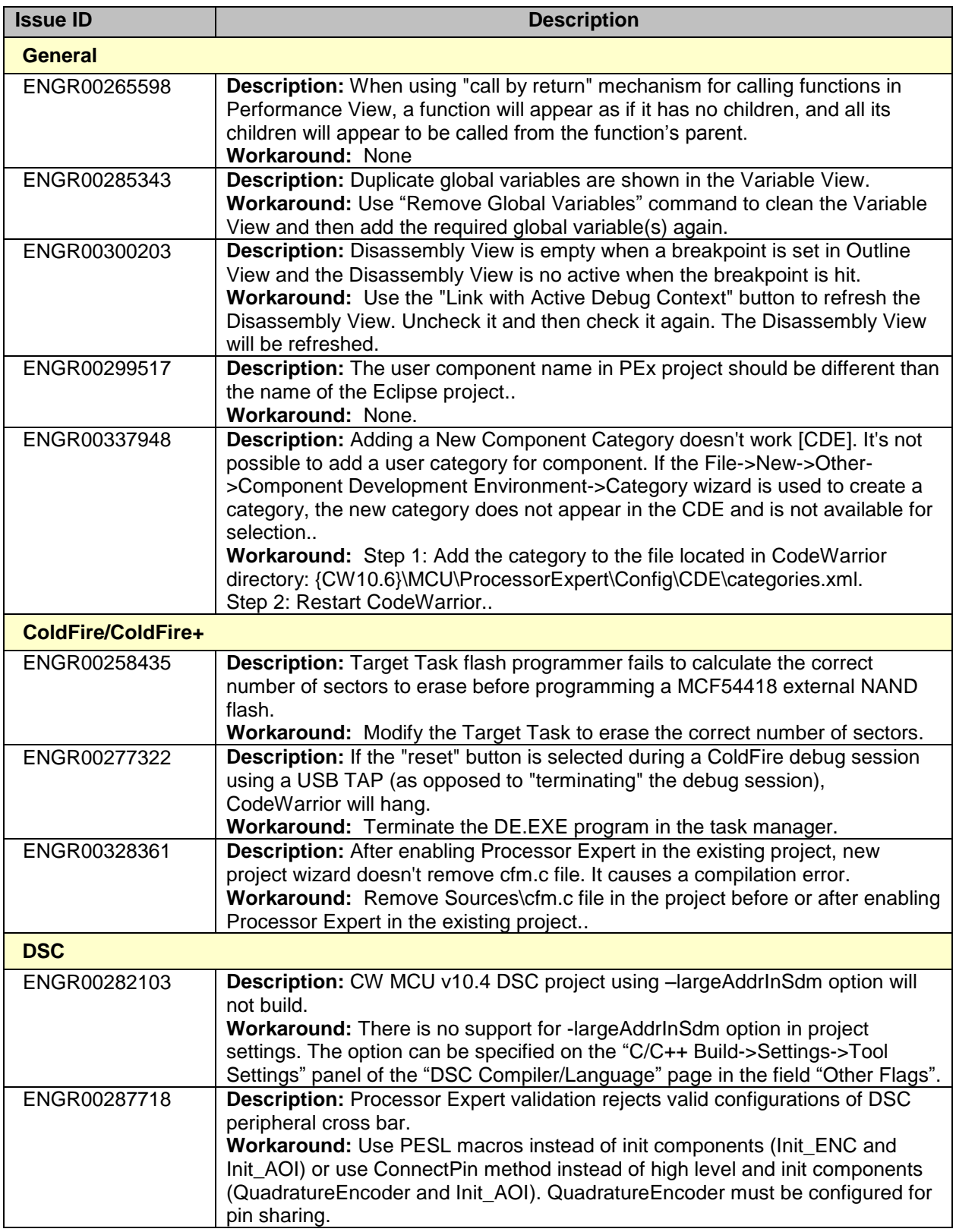

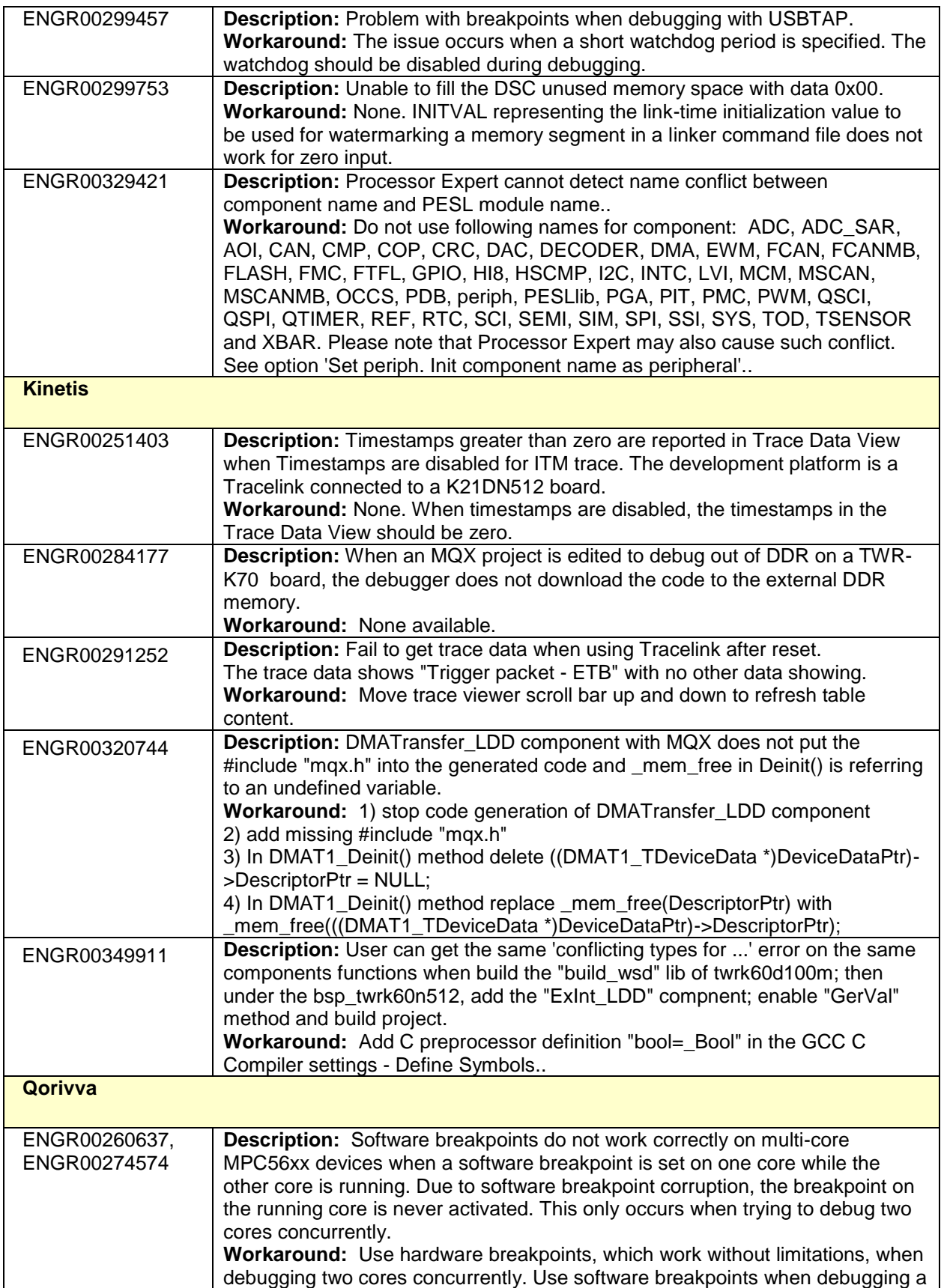

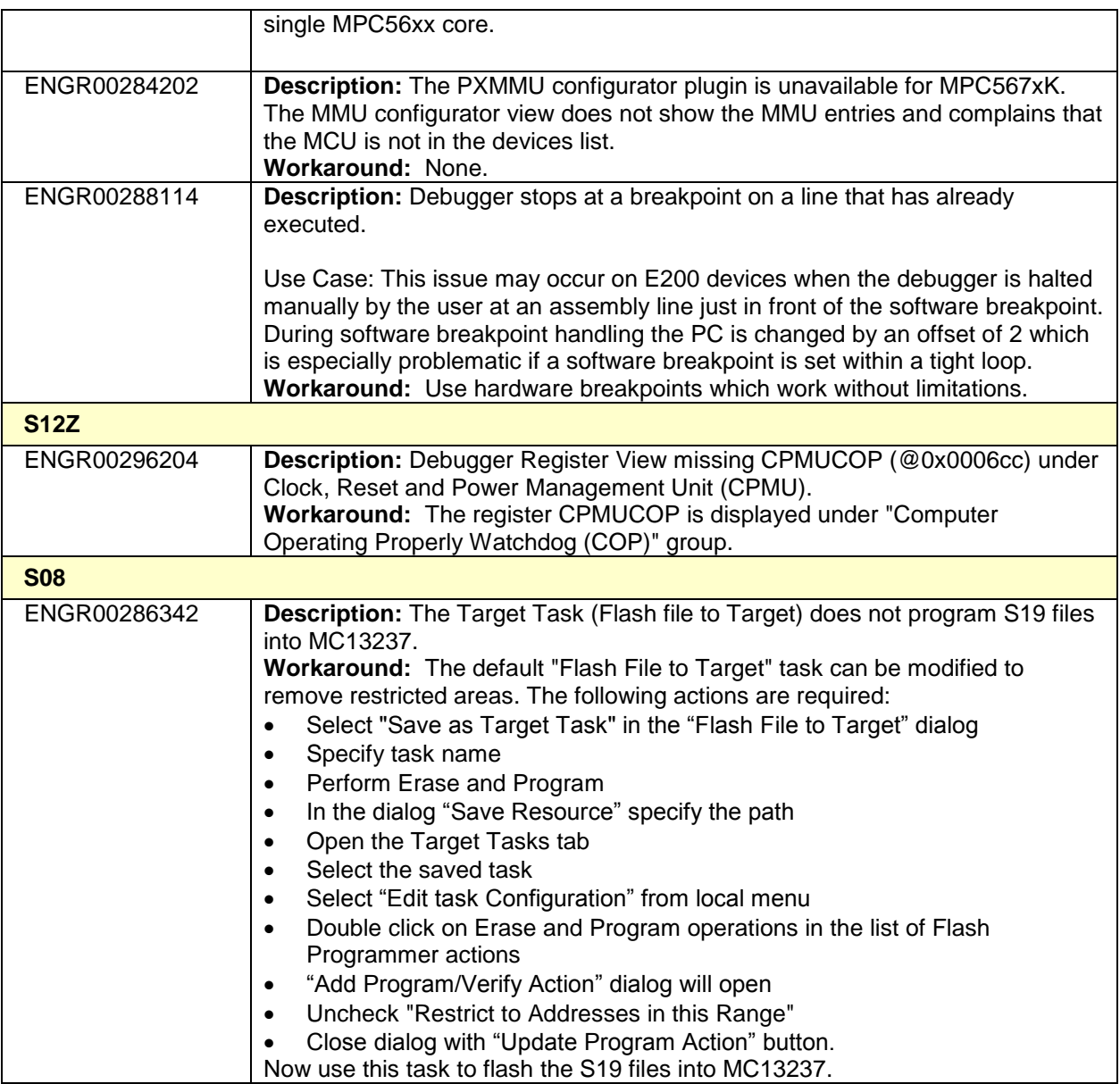

## <span id="page-8-0"></span>**Appendix B: Freescale MQX™ RTOS Integration**

- 1 MQX 3.8 was developed to work with CW MCU v10.1. It is not supported in CW MCU v10.6.
- 2 MQX v3.8.1 was developed to work with CW MCU v10.2. It is not supported in CW MCU v10.6.
- 3 MQX 4.0 was developed to work with CW MCU v10.2 and CW MCU v10.3. It has been tested and confirmed to work with CW MCU v10.6.
- 4 MQX 4.0.1 was developed to work with CW MCU v10.4. It has been tested and confirmed to work with CW MCU v10.6.
- 5 MQX 4.0.2 was developed to work with CW MCU v10.4 and CW MCU v10.5. It has been tested and confirmed to work with CW MCU v10.6.
- 6 MQX 4.1 was developed to work with CW MCU v10.5. It has been tested and confirmed to work with CW MCU v10.6.
- 7 MQX Lite RTOS is integrated with CW MCU v10.6. It supports Kinetis E, K, L and V Series devices. To create a new project with MQX-Lite RTOS do the following:
	- Select **New MQX-Lite Project** in the Commander View.
	- Name the project.
	- Select a Kinetis device in the Devices dialog
	- Select a connection in the Connections dialog
	- Select preferred language and build tools options
	- A Processor Expert project will be created with the **MQX-Lite** component.
	- Configure the **MQX-Lite** component.
	- Add and configure other peripheral components to the project.
	- Select **Generate Processor Expert Code icon** in the Components View.
	- Add your application code to the project.
- 8 MQX Task Aware Debugger is integrated with CW MCU v10.7 and is automatically installed. This plug-in can be used with all supported MQX versions (i.e. MQX 4.0.x, MQX 4.1 and MQX Lite).

## <span id="page-9-0"></span>**Appendix C: Performance Considerations**

CodeWarrior Development Studio for Microcontrollers v10.7 is a powerful tool chain. The following suggestions will help keep the CodeWarrior tools running at a respectable performance level.

- 1 To maximize performance, the CodeWarrior tools should be installed on a computer with the recommended system configuration. While the tools will operate on a computer with the minimum configuration, the limited hardware will restrict its ability to function at desired performance levels.
- 2 Close unused projects. Eclipse caches files for all open projects in the workspace. If you need multiple projects open, try to limit the number of projects to no more than 10.
- 3 The Eclipse IDE provides several options that provide user assistance tools. These options, however, use memory and cpu bandwidth. If performance is slow and you do not need these options, turn them off.
	- Scalability options configure how eclipse deals with large source files.
		- o Scalability options
			- Editor live parsing: impacts parsing while typing, Outline View, semantic highlighting, folding, etc.
			- Semantic highlighting: C/C++ identifiers are colored
			- Syntax coloring: coloring of keywords, comments and literals
			- Parsing–based content assist proposals: content assist proposals which require parsing the file
			- Content assist auto activation: content assist activated automatically on trigger sequences, like '.', '::' or '->'.
		- o To disable:
			- Click menu 'Windows' –> 'Preference'
			- Expand 'C/C++' –> 'Editor' –> 'Scalability'
			- Uncheck 'enable scalability options'
		- Content Assist Auto Activation can reduce the number of keystrokes a developer must type to create code. The Content Assist plug-in consists of components that predict what a developer will type, based on the current context, scope and prefix.
			- o To disable:
				- Click menu 'Windows' –> 'Preference'
				- Expand 'C/C++' –> 'Editor' –> 'Content Assist'
				- Uncheck all the options for 'Auto Activation'

Freescale, the Freescale logo, CodeWarrior, ColdFire, ColdFire+, Kinetis, Processor Expert and Qorivva are trademarks of Freescale Semiconductor, Inc., Reg. U.S. Pat. & Tm. Off. All other product or service names are the property of their respective owners. ARM is the registered trademark of ARM Limited. © 2016 Freescale Semiconductor, Inc.